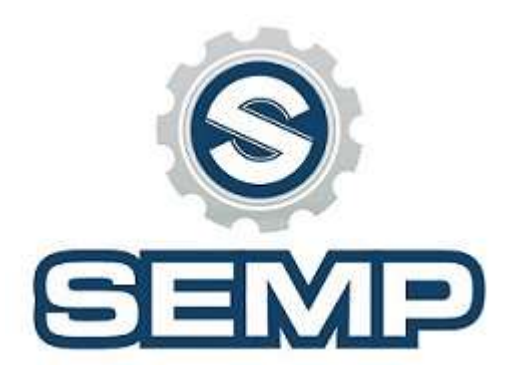

# SMC4-4-16A16B

Four-Axis Motion Controller

Instruction Manual

#### SAFETY PRECAUTIONS

Before using this control system, please read this manual carefully before do related operations. Carefully read the operating instructions and user Safety Precautions, the user should do the appropriate protection, take the necessary security measures before proceeding to operate.

A first-time operator, should know the proper use of the corresponding functions, you can perform the appropriate action, For those unfamiliar the functions or parameters, Prohibited actions or change system parameters.

#### System maintenance:

When the system is under unusual circumstances, the need to repair the appropriate cable or socket connection, you should turn off power. And then make the necessary repair. If operator has not been rigorously trained or authorized should not open the control system for maintenance operations, modification, repair, and other acts.

#### OUTLINE:

Our motion controller uses a high-performance 32-bit CPU, with an LCD display, Humanized Window-type interface, using external Micro SD memory, and touch keyboard. The system has high reliability, high precision, low noise, easy operation characteristics.

The controller can use four simultaneous axes, Simple, clear parameters for your convenience and fast operation. Input / output can be set up functions to facilitate your use and maintenance.

#### The Main function:

Parameter settings: You can set the processing and operations relating control parameters,

Manual operation: can be achieved manually, jog back to procedure zero, back to mechanical zero, cleared coordinate operations.

Program Management: Program, can create, delete, modify, read, preserve, automatic processing, continuous, and pause.

#### System components:

CNC system mainly consists of the following parts: High-performance, high-speed 32-bit ARM CPU; Liquid crystal display (resolution: 320 \* 240); Input / Output (16 channels opto-isolated 10MA inputs, 16 channels opto-isolated pull-down tank 500MA output). Users machining program can be arbitrary Stored in Micro SD card.

Technical indicators: The smallest unit of data 0.0001in The maximum data size 99999.999in Maximum pulse output frequency 50KHZ (three-axis simultaneous 50KHZ) Control axes 4 axes (X, Y, Z, A) 4-axis intermodal and has a four-axis multi-micro multi-segment prospective interpolation control

Appearance and Panel: Dimensions: length 6.5", width 4.0", thickness 2.0"

#### External view:

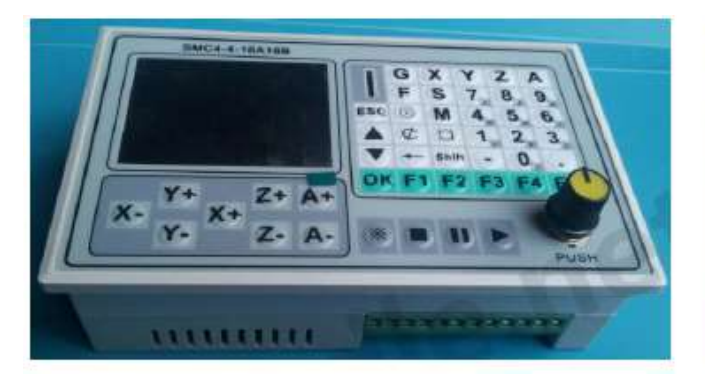

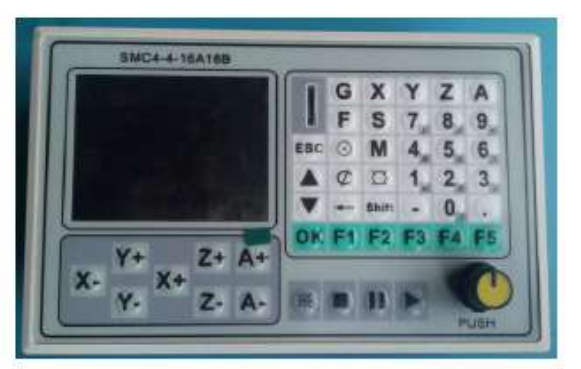

#### OPERATING INSTRUCTIONS FUNCTION SOFT KEY AREA

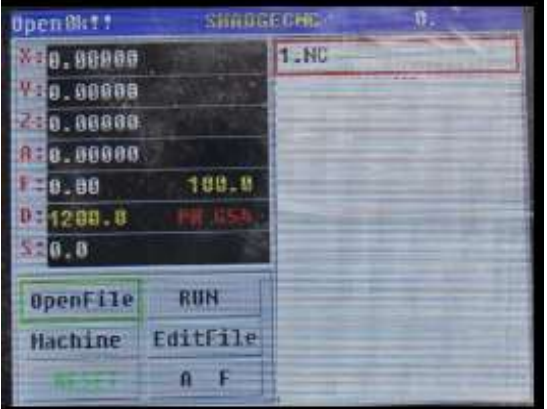

Open File: Open G-code file on Micro SD Run: Start mid program, restart program Machine: Machine Advanced Settings Edit File: Edit G-code files of micro SD card RESET: Resets Machine AF: Work Shift Coordinates

This screen appears after the control system is powered.

#### This boot interface is divided into four zones:

• The top district: the main display file name now opens, real-time the number of processing rows.

• The coordinate display area: The main display real-time Four-axis coordinate and real-time processing speed.

- The function soft key area: the main control keys.
- The file area: file name, or processed documents.

Because the system requirements for the Micro SD card data is extremely strict, so General low end Micro SD cards may not read, we recommend SD micro HC cards.

## Hard Key Functions:

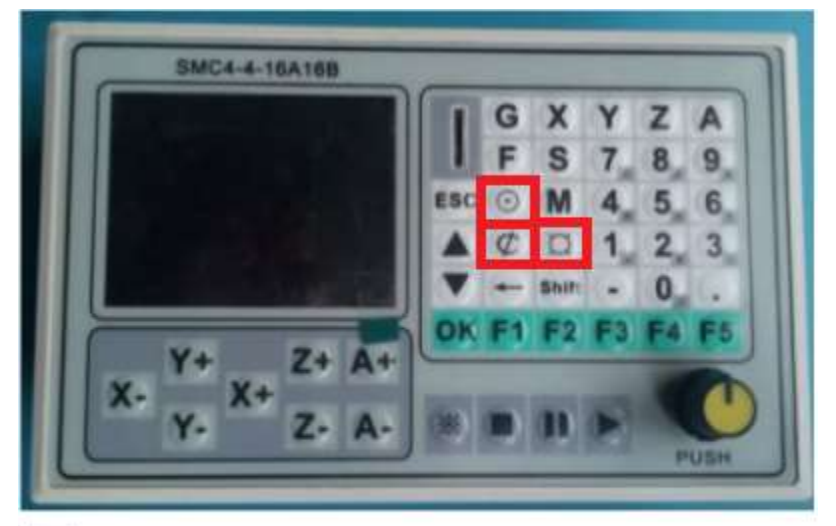

- $\circ$ Origin (Return to Zero or Workshift Zero)
- $\sigma$ Coordinates (Set zero)
- Manual jog (set increment of movement)
- **Origin:** Return to PZERO (return to work shift zero. G54 G55 etc.) Return to HOME (return to set home position) Probe (use a probe to touch work piece) Return to ZERO (return to default zero)
- **Coordinates:** The X axis (Zero the X axis) The Y axis (Zero the Y axis) The Z axis (Zero the Z axis) The A axis (Zero the A axis) All Shaft reset (zero all axis)
- **Manual Jog** Manual (no specific value) 1mm (move 1 inch per button press, ignore MM in controller) .1mm (move .1 inch per button press, ignore MM in controller) .01mm (move .01 inch per button press, ignore MM in controller) Blank input box (move custom amount)

Advanced Function Key:

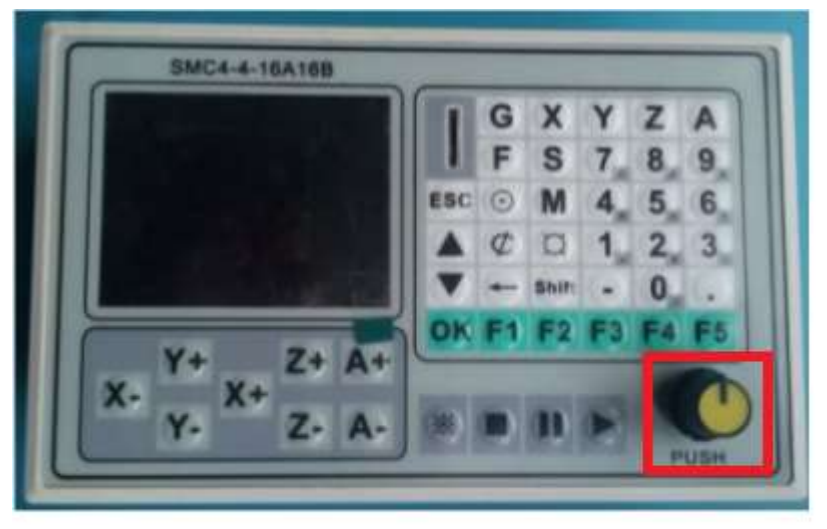

Used to select function on screen, pushing in selects function

While running this knob will allow you to adjust feed rate in real time.

## Function Keys:

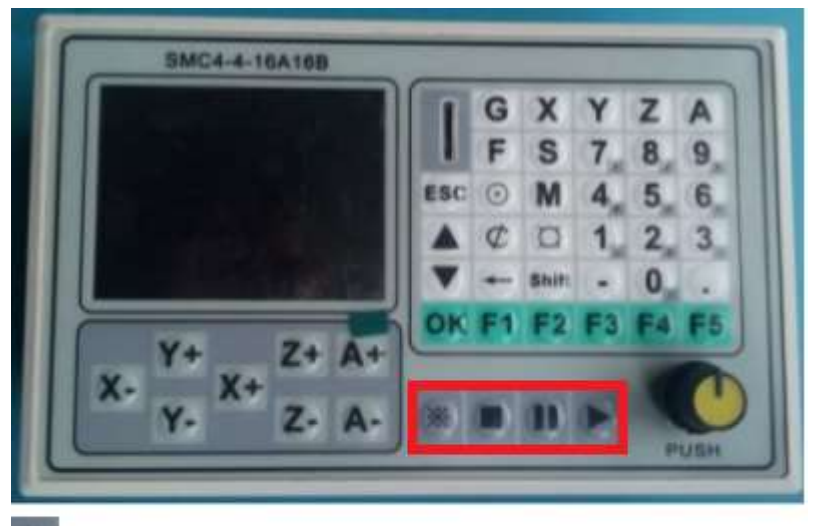

Resets machine can be used mid program.

Stops program mid run.

Pauses program mid run.

Starts program, from top or cursor line.

Jogging hard keys:

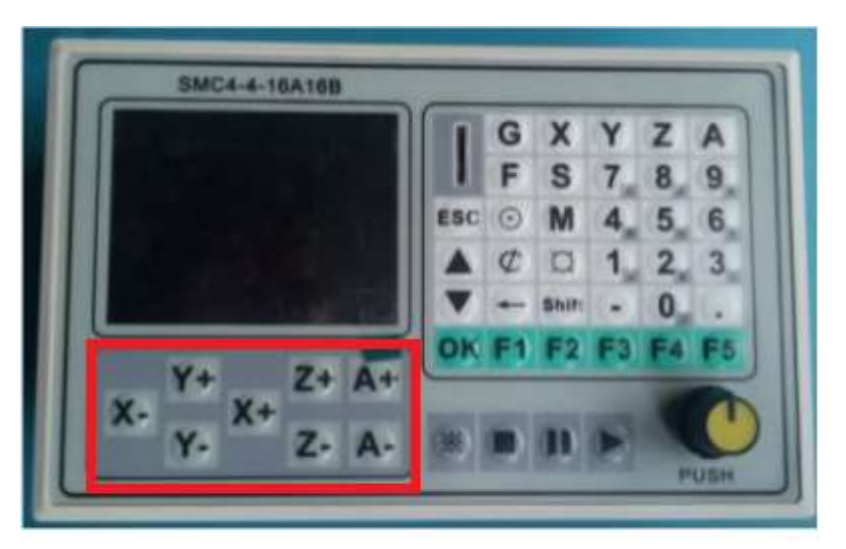

coordinate jogging hard keys each moves thier respected axis.

# XYZA hard keys:

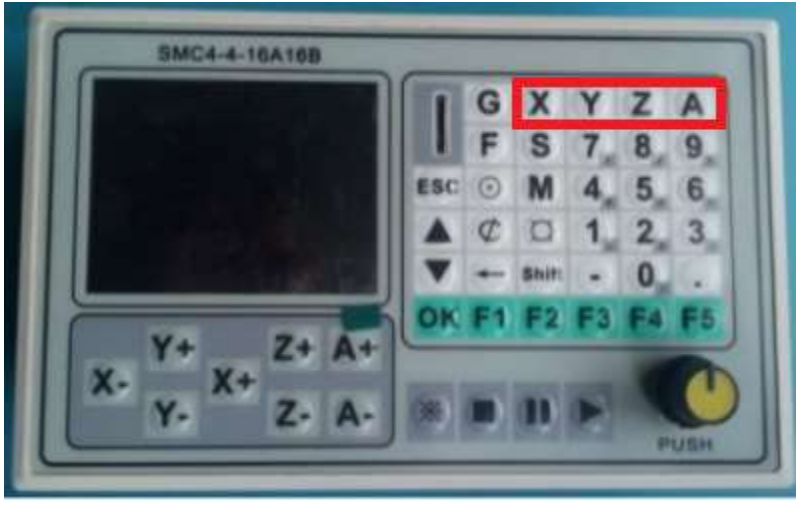

- X: Run from here (moves machine to value) Changing coordinate (changes position to the value)
- Y: Run from here (moves machine to value) Changing coordinate (changes position to the value)
- Z: Run from here (moves machine to value) Changing coordinate (changes position to the value)
- A: Run from here (moves machine to value) Changing coordinate (changes position to the value)

# G-Code Instructions:

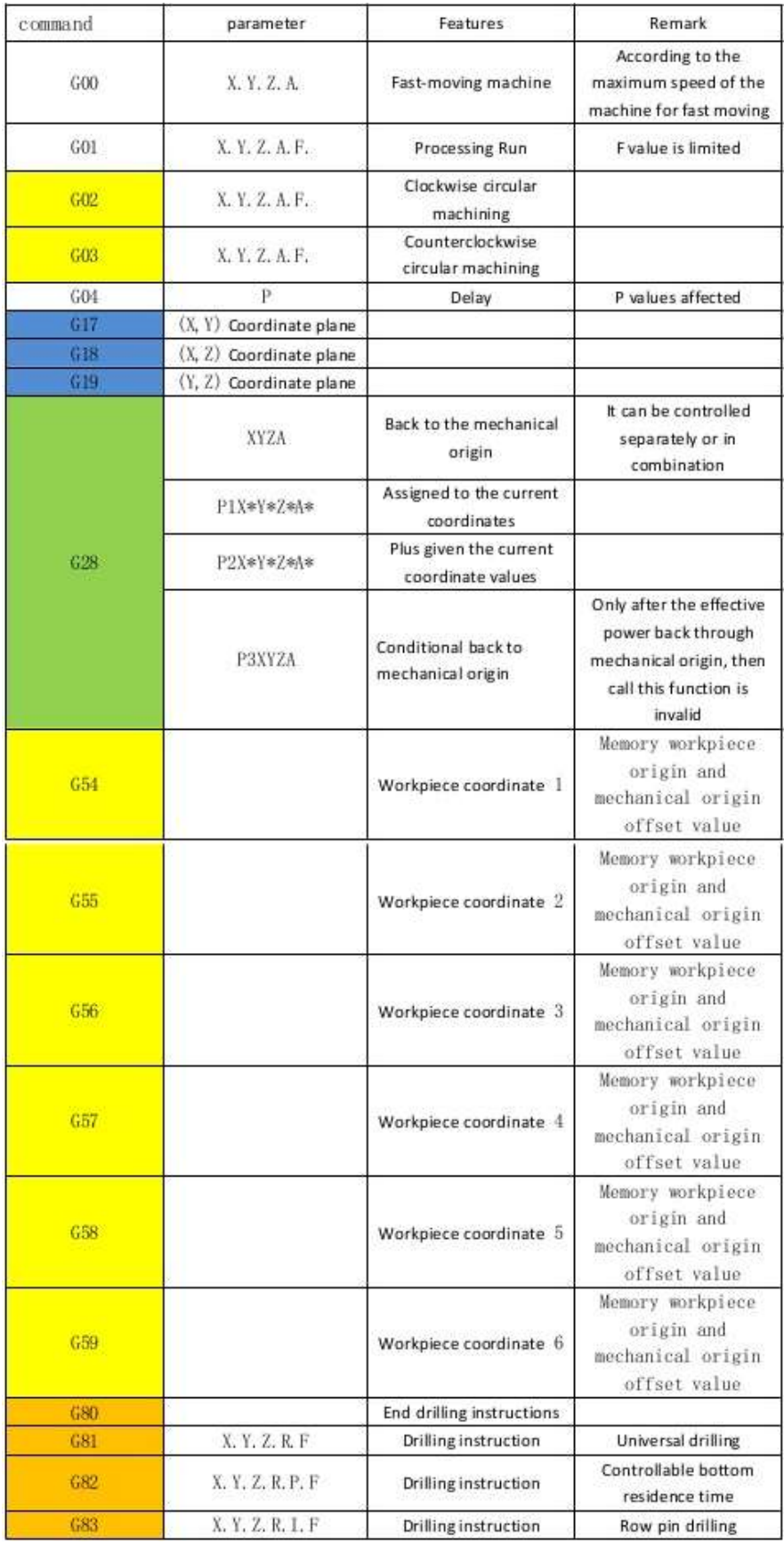

## G-Code Instructions 2:

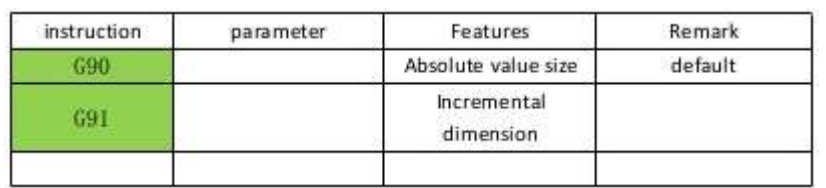

# G-Code Instructions 3:

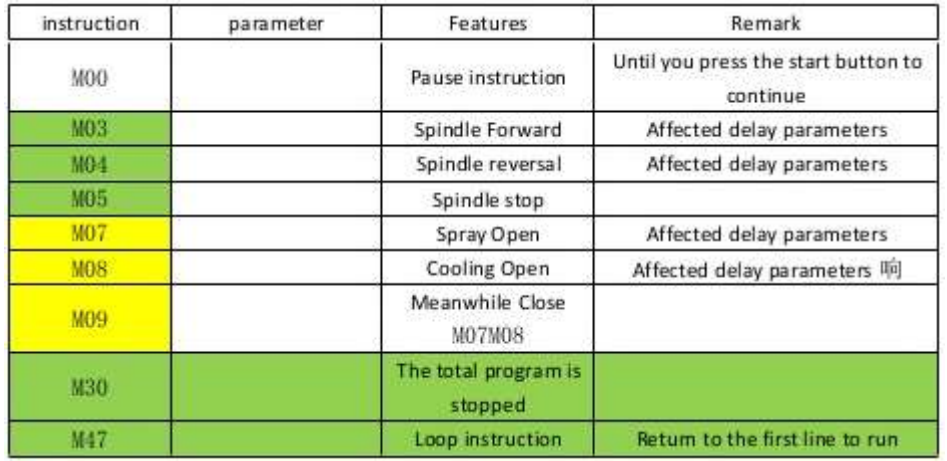

## Machine Settings:

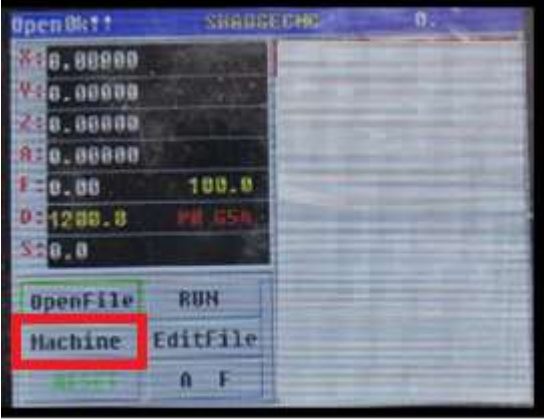

You can access advanced settings from the machine soft key.

Here you will be able to change stepper motor settings, language, g code settings. Please reference the information in this manual on those settings.

#### Advanced Settings: Reset

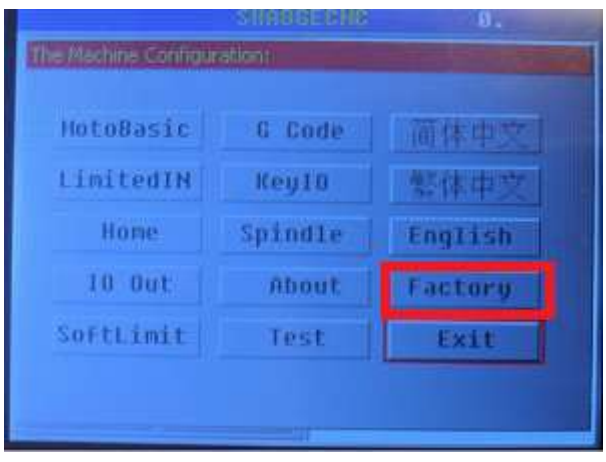

Factory reset: resets all settings to factory settings, if you use this option you will have to re-adjust MotoBasic and G-Code before being able to accurately run the machine again. To factory rest select this option and input password. Default password: 085600

## Advanced Settings: Language

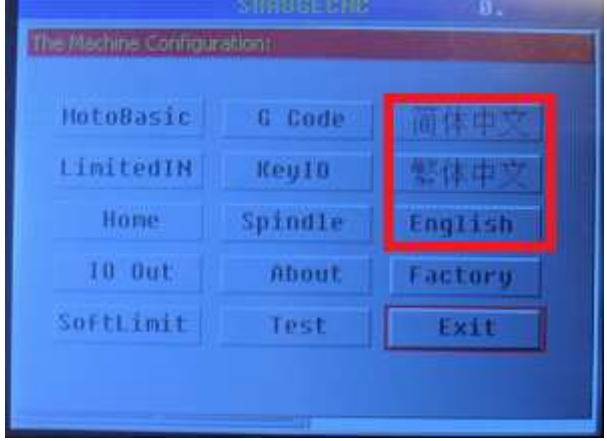

Language settings: default setting is English, from Semp Machine.

## Advanced Settings: Test

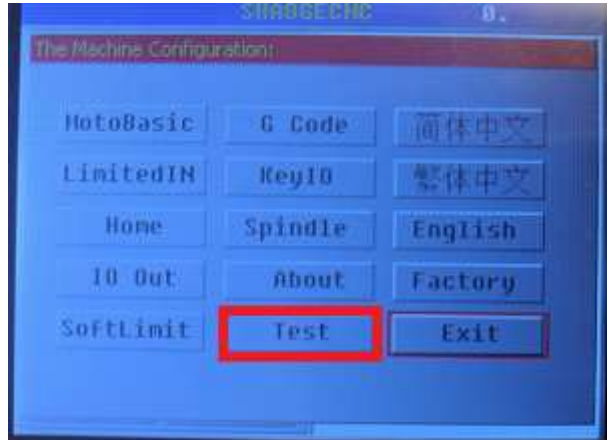

Allows you to test physical pins. Used for setting up limit switches ect.

## Advanced Settings: About

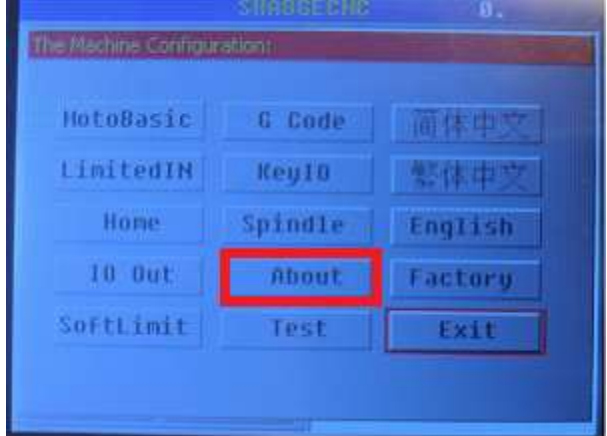

Displays system information. Firmware version, G-code version, ect.

# Advanced Settings: Spindle

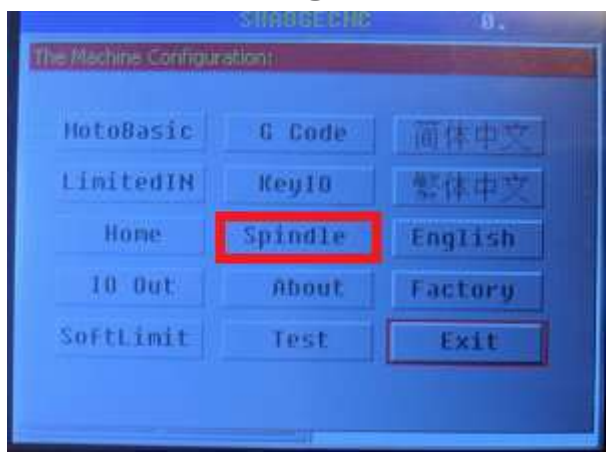

Setting allows you to set spindle parameters. The DTM series uses a non-encoded manual spindle. With that in mind there is no beneficial setting in this selection.

## Advanced Settings: KeyIO

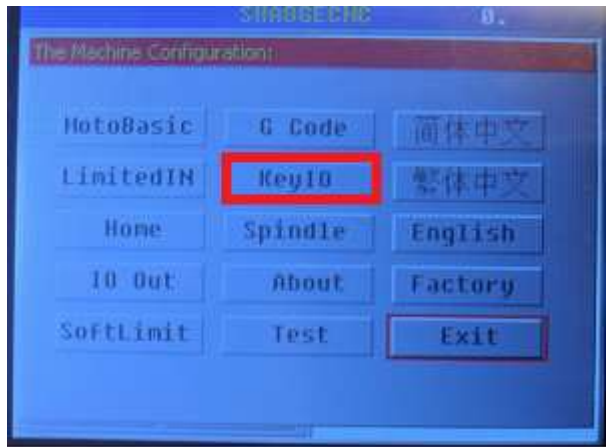

Allows you to specify what pin does what. We do not recommend changing this setting.

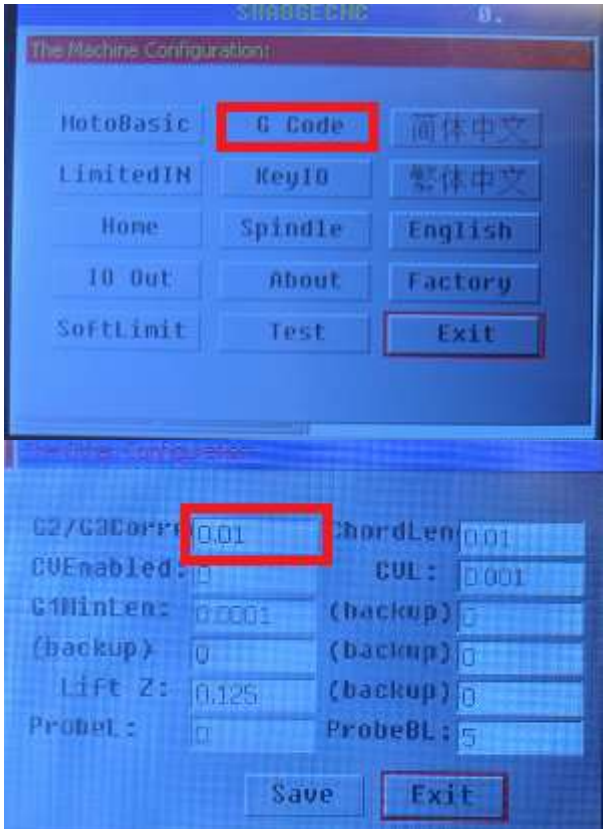

## Advanced Settings: G-Code

G2/G3 Correction: G2/G3 tolerance refers to the input G2/G3 after manual calculations or other calculations. Because of the accuracy problems, so that circular arc center is inconsistent with the values given moment, there is a tolerance value, the system will be based on the given parameters, recalculate the best center coordinates, visible G2/G3 detailed instructions.

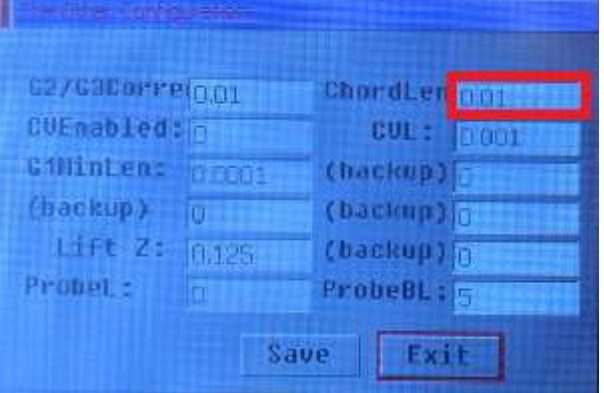

Chord Length: CAD and CAM programs will often simulate smooth flowing curves with a series of line segments. When this is the case, and it has to be the case for many kinds of curves because most CNC controllers only do lines and arcs and there are many more kinds of curves in the world, it's important to look at what "Chordal Tolerances" are in use. Note that your CAD and CAM programs may use alternate terminology, so follow along to understand the principles and then you'll know how to recognize which parameter to change in your software.

To understand Chordal Tolerance, think of simulating an arc with a series of line segments:

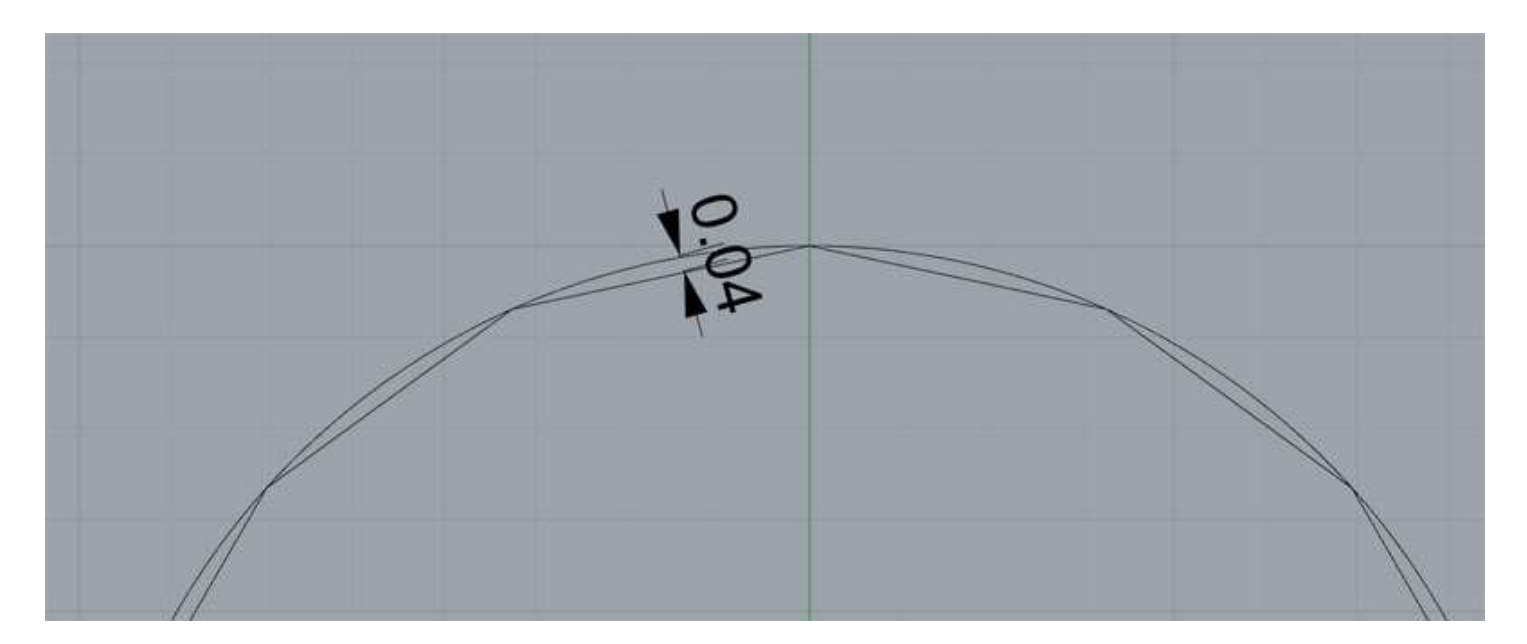

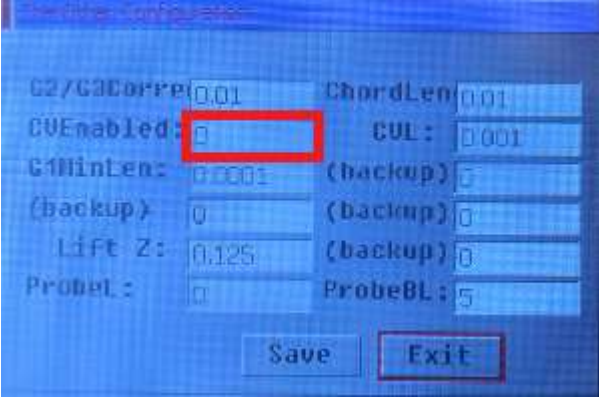

CVEnabled: Open CVL control

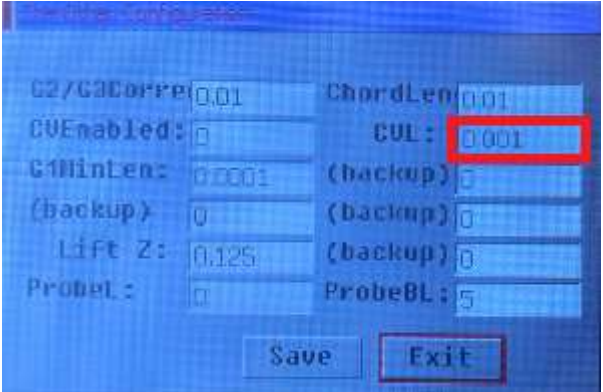

#### CVL: Corner length restrictions

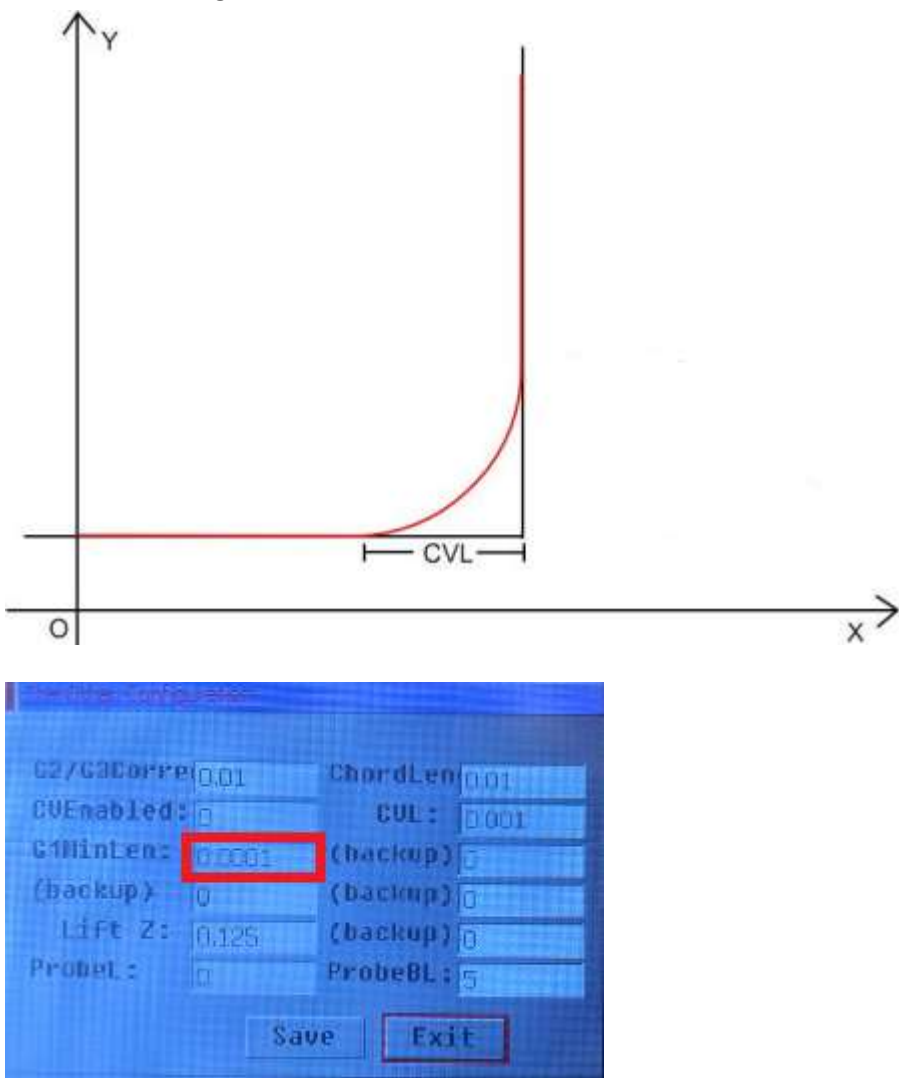

G01 minimum length: The minimum value allowed by the controller in a G1 movement, users can use the default value: 0.0001

| 02/030orre(0.01 |        | ChardLent <sub>001</sub> |  |
|-----------------|--------|--------------------------|--|
| cuEnabled: h    |        |                          |  |
|                 |        | <b>CUL</b> : 0.001       |  |
| G1MinLen:       | 0.0001 | $( \text{backup})$       |  |
| (backup)        | Θ      | (backup) 0               |  |
| $LiftZ$ :       |        | (backup) n               |  |
| Probet:         | п      | ProbeBL: 5               |  |

Lift Z: safety Z axis height. (homing movements, ect)

## Advanced Settings: Motor

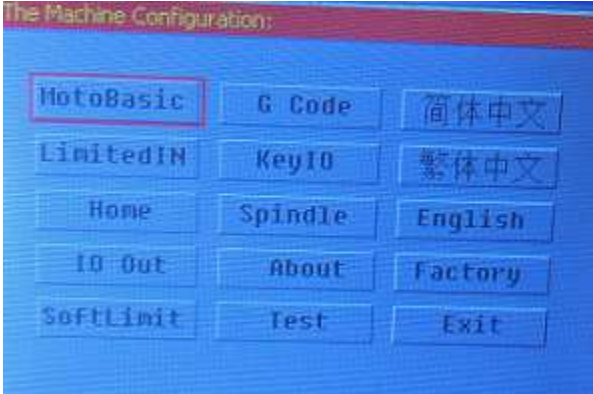

MotorBasic: motor settings such as step rotation, max velocity, axis direction ect.

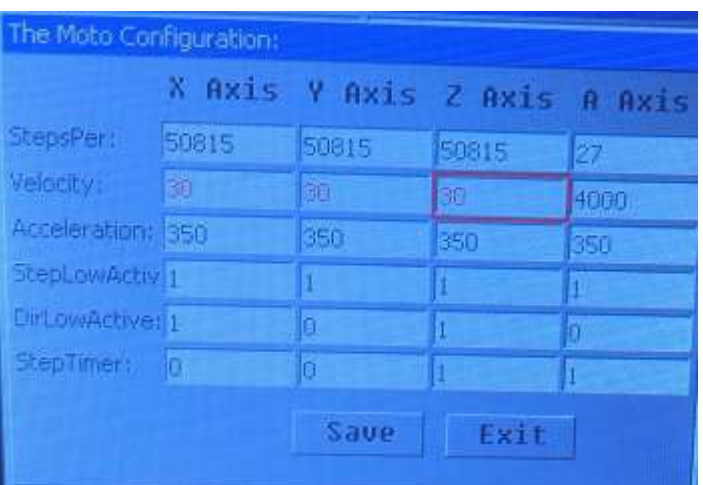

StepsPer: Steps per rotation, if Axis is accuracy is off, adjust this setting to dial in.

Velocity: This is max movement rate, set in inches per minute.

Acceleration: How fast axis gets up to speed.